# **VIDEOREGISTRATORI DI SORVEGLIANZA**

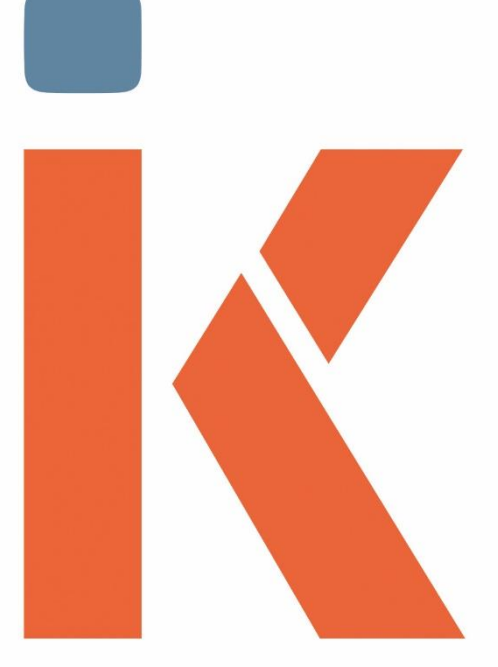

# Tutorial<br>3G/4G Key

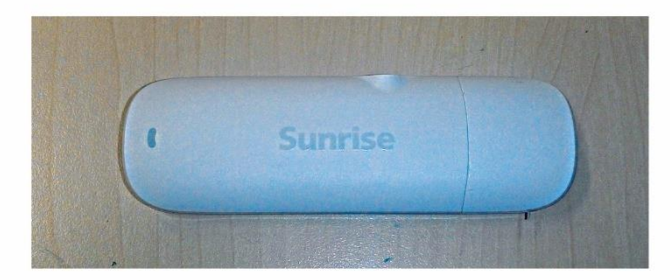

V. 02/16 - 08-09-2016

# *Configurazione Key*

La Key funziona con SIM Standard (non funziona con NanoSim o MicroSim se non inserite in un adattatore)

- A) La **3GKey** deve essere collegata PRIMA di accendere il DVR/NVR
- B) La **3GKey** deve avere la luce "blu" lampeggiante diversamente non è disponibile rete

Una volta inserita la 3GKey è sufficiente andare sul menu  $\rightarrow$  Impostazioni di Sistema  $\rightarrow$  Servizi di rete

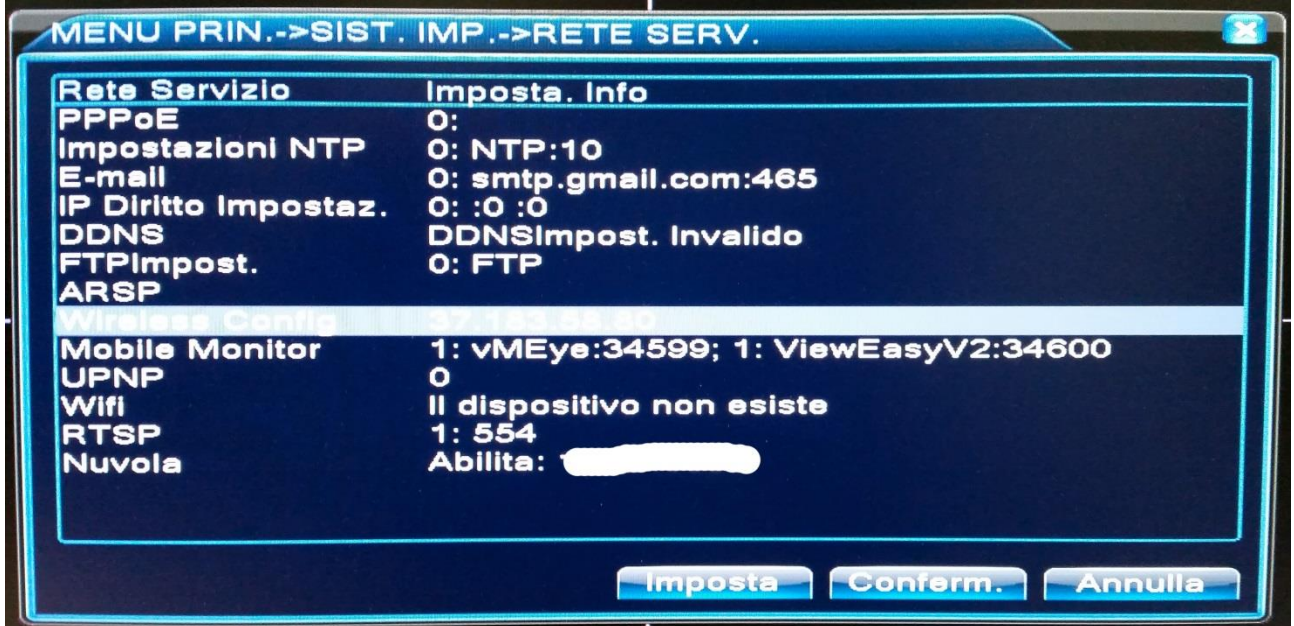

Ed accedere al menu Wireless Configuration, abilitare la scheda ed impostare come in fotografia, seguendo i settaggi dell'operatore:

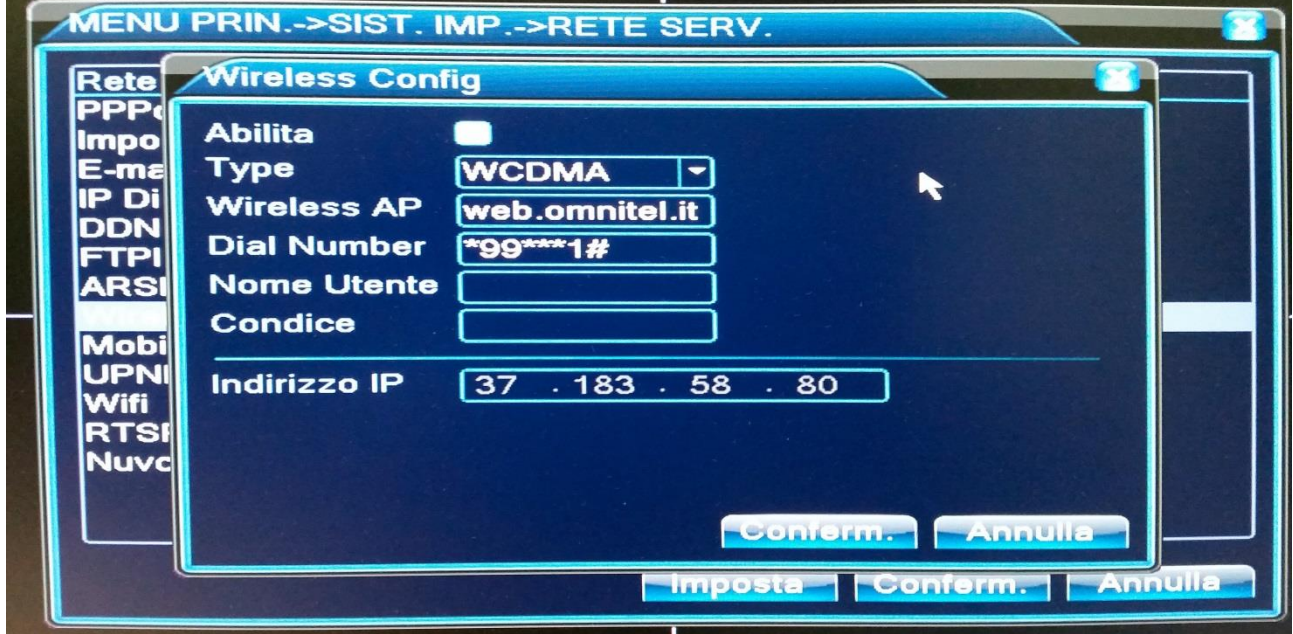

NON E' necessario impostare User (Nome Utente) e Password (Codice), eseguite queste impostazioni il DVR dovrà essere necessariamente riavviato tenendo inserita la chiavetta.

#### **Operatore Vodafone: (esempio)**

Wireless AP: web.omnitel.it (ma può variare secondo contratto)

Dial Number: \*99\*\*\*1#

## *ACCESSO DA CLOUD*

La Modalità **Cloud** permette l'accesso al DVR senza necessariamente dover aprire porte specifiche sul router, ed **è l'UNICA modalità** per poter accedere al DVR con l'uso del 3G/4G, in questo modo è possibile raggiungere il DVR anche privi di ADSL, con la sola copertura del segnale 3G/4G

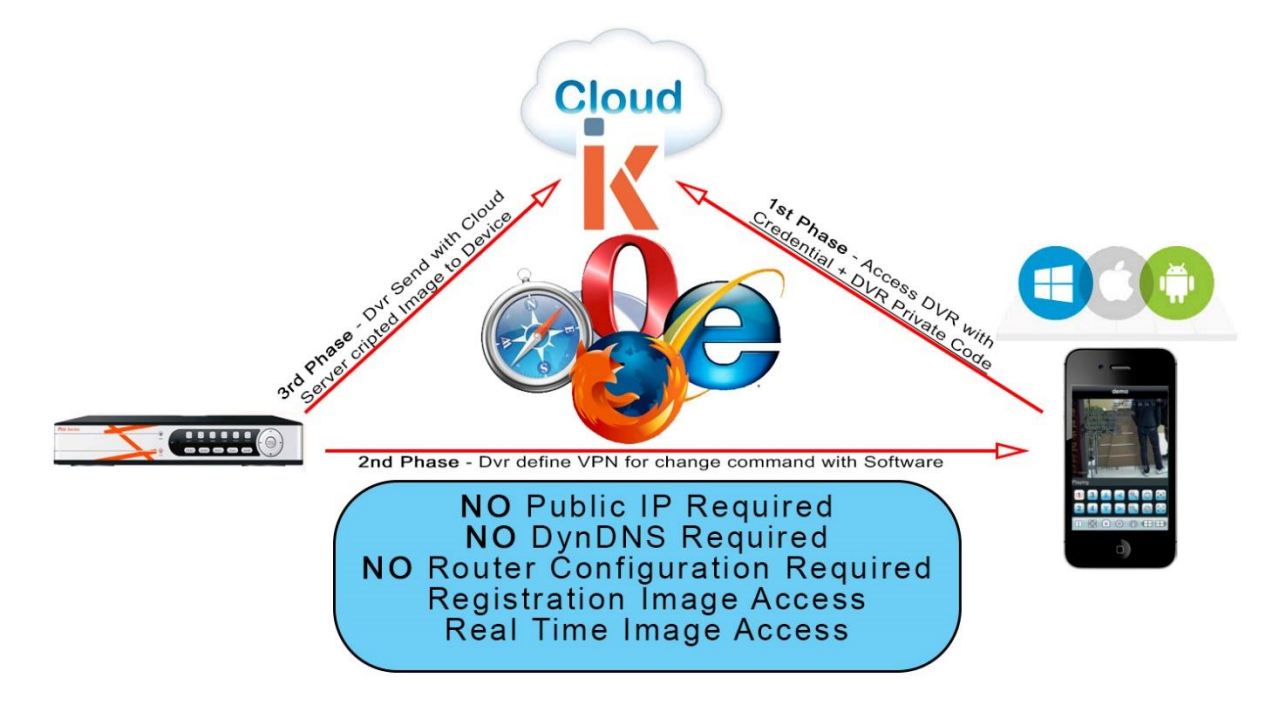

**Attenzione** La presenza dell'IP nel menu "Wireless Configuration", comporta la corretta configurazione dell'apparato in 3G/4G in mancanza di essa è possibile che la scheda non sia abilitata alla navigazione oppure che non ci sia copertura.

La soluzione **Cloud NON deve essere considerata un'alternativa al sistema** tradizionale ma una soluzione in quelle condizioni critiche (ad esempio soluzioni mobile) e comunque non nell'idea di un utilizzo continuo, in quanto il passaggio del flusso dati avviene tramite server distribuiti in forma gratuita che non sono in grado di garantire una velocità costante nel tempo, possono quindi dare cadute di segnale e comunque una velocità decisamente inferiore rispetto a quella disponibile su una connessione diretta, considerate quindi il Cloud come un'ottima alternativa in caso di uso decisamente occasionale oppure dove si utilizzano sistemi di connessione condivisi (3G, Fastweb home, alcuni operatori wimax, ed altri).

Come rappresentato in figura il telefono (o il pc), tramite un codice presente sul DVR e le relative credenziali, accede al portale **Xmeye**, ed esso stesso lo reinoltra al DVR, in quanto quest'ultimo attiva una connessione stabile con il portale, pur mantenendo un flusso VPN tramite il telefono per le comunicazioni di gestione (visione registrazioni, cambi canale etc.)

## *L'accesso può avvenire:*

**Tramite Browser** registrandosi ed accedendo al portale <http://www.xmeye.net/>

**Tramite Mobile** Usando l'applicativo vmeyecloud, scaricabile dallo store del proprio smartphone

Sarà necessario utilizzare il codice presente nel menu precedente sotto "CLOUD o NUVOLA"

**Setik.biz** non è in grado di garantire la disponibilità gratuita delle APP nel tempo, ne tantomeno il funzionamento del sistema Cloud in quanto questi ultimi sono forniti a titolo gratuito dai produttori dei rispettivi chipset che potrebbero quindi cambiare politica sulla modalità di fruizione degli stessi